## **Public Site**

## How can coaches enter game scores?

Coaches can enter game scores by logging into the public website. They can select their team from the drop down and selecting enter game scores. The games that their team has played, both scored and unscored, will be listed on the next screen.

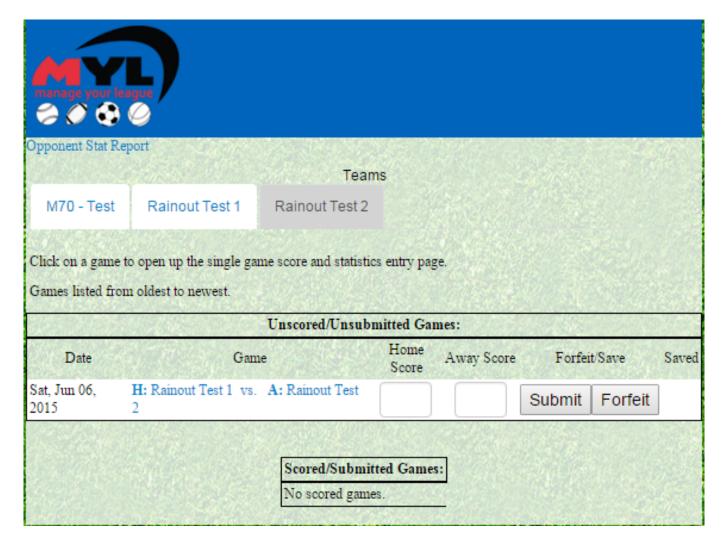

Coaches can enter games scores into the appropriate home and away score fields and clicking submit. They can also click forfeit if one of the teams forfeited the game.

Unique solution ID: #1085

Author: MYL

Last update: 2015-12-01 22:11